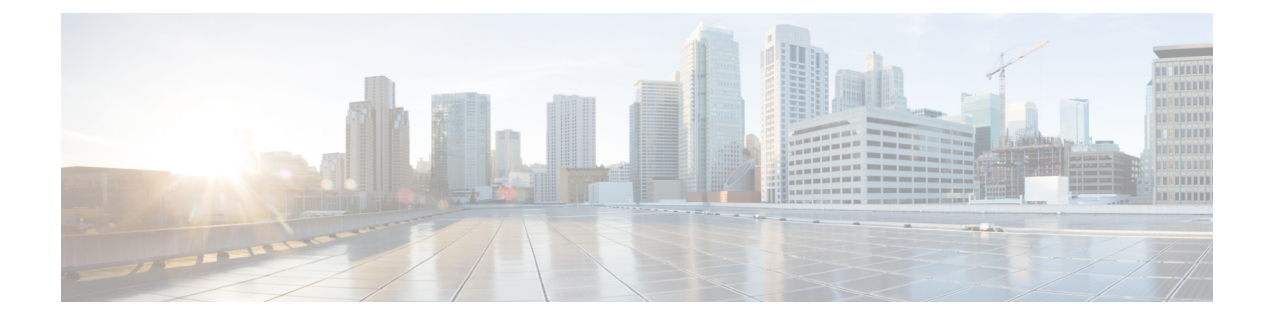

## 액세서리

- 지원되는 액세서리, 1 페이지
- 헤드셋, 2 페이지
- 데스크탑 충전기, 3 페이지
- 멀티 충전기, 6 페이지
- 케이블 잠금 장치로 충전기 보안, 11 페이지

# 지원되는 액세서리

전화기에 다양한 액세서리를 사용할 수 있습니다.

- 헤드셋:
	- 3.5mm 잭을 사용하는 표준 헤드셋
	- 블루투스 헤드셋
- Cisco 무선 IP 전화기 8821 데스크탑 충전기: Cisco Wireless IP Phone 8821만 요금 청구
- Cisco 무선 IP 전화기 8821-EX 데스크탑 충전기: Cisco Wireless IP Phone 8821-EX만 요금 청구
- Cisco 무선 IP 전화기 8821 멀티 충전기: Cisco Wireless IP Phone 8821만 요금 청구
- Cisco 무선 IP 전화기 8821-EX 멀티 충전기: Cisco Wireless IP Phone 8821-EX만 요금 청구

Cisco Wireless IP Phone 8821-EX는 폭발 위험이 있는 환경에서 사용할 수 있는 액세서리에 대해 테스트되거나 인증되지 않았습니다. 참고

전화기는 블루투스 헤드셋 및 스피커에만 연결할 수 있습니다. 다른 유형의 블루투스 장치는 지원하 지 않습니다.

전화기에는 휴대용 케이스와 실리콘 케이스를 포함한 다른 액세서리가 있습니다. 액세서리에 대한 자세한 내용은 [http://www.cisco.com/c/en/us/support/collaboration-endpoints/unified-ip-phone-8800-series/](http://www.cisco.com/c/en/us/support/collaboration-endpoints/unified-ip-phone-8800-series/products-user-guide-list.html) [products-user-guide-list.html](http://www.cisco.com/c/en/us/support/collaboration-endpoints/unified-ip-phone-8800-series/products-user-guide-list.html)에서 *Cisco* 무선 *IP* 전화기 *882x* 시리즈 액세서리 안내서를 참조하십시오.

## 헤드셋

전화기에 유선 및 블루투스 헤드셋을 사용할 수 있습니다. 지원되는 헤드셋에 대한 내용은 *Cisco* 무 선 *IP* 전화기 *882x* 시리즈 액세서리 안내서의 내용을 참조하십시오.

Cisco에서 Cisco 무선 IP 전화기 8821 및 8821-EX와 함께 사용할 타사 유선 및 블루투스 무선 헤드셋 에 대한 일부 내부 테스트를 수행하더라도 Cisco에서 헤드셋 또는 핸드셋 업체의 제품을 인증하거나 지원하는 것은 아닙니다. 전화기를 사용하는 현장의 고유한 환경 및 하드웨어 상의 불일치로 인해 모 든 환경에 적합한 "최상"의 단일 솔루션은 존재하지 않습니다. Cisco에서는 네트워크에 대량의 헤드 셋 장치를 배치하기 전에 지정된 환경에서 가장 잘 작동하는 헤드셋을 테스트할 것을 권장합니다.

Cisco Wireless IP Phone 8821-EX는 위험한 곳에서 유선 및 블루투스 헤드셋에 대해 테스트되지 않았습니다. 참고

Cisco에서는 잘못된 RF(무선 주파수) 및 AF(오디오 주파수) 신호를 차단하는 우수한 품질의 외부 장 치(헤드셋 등)를 사용할 것을 권장합니다. 이러한 장치의 품질과 휴대 전화 또는 양방향 무선 장치 등 과 같은 기타 장치와의 근접 정도에 따라 약간의 오디오 잡음이 여전히 발생할 수도 있습니다.

특정 헤드셋이 전화기에 부적합할 수 있는 주된 이유는 잡음이 들릴 수 있기 때문입니다. 이 잡음은 원격 상대방에게만 들리거나 원격 상대방과 전화기 사용자 모두에게 들릴 수 있습니다. 전기 조명이 켜져 있거나 전기 모터가 가까이 있거나 대형 PC 모니터가 켜져 있는 등의 외부 요인으로 인해 일부 잡음이나 윙윙거리는 소리가 발생할 수 있습니다. 경우에 따라서는 다양한 헤드셋의 기계 장치 또는 전자 장치로 인해 원격 상대방이 전화기 사용자에게 말할 때 반향음이 들릴 수도 있습니다.

### 표준 헤드셋

전화기에 유선 헤드셋을 사용할 수 있습니다. 헤드셋에는 3.5mm, 3 대역, 4 커넥터 플러그가 있어야 합니다.

Cisco 헤드셋 520 시리즈를 권장합니다. 이 헤드셋은 탁월한 오디오 성능을 제공합니다. 또한 무선 전 화기에 연결할 수 있는 3.5mm 오디오 플러그가 있습니다. Cisco IP 전화기 8800 시리즈의 일부 데스 크폰과 함께 헤드셋 및 인라인 컨트롤러를 사용할 수도 있습니다. 헤드셋에 대한 자세한 내용은 <https://www.cisco.com/c/en/us/products/collaboration-endpoints/headset-500-series/index.html>의 내용을 참 조하십시오.

활성 통화 중 헤드셋을 전화기에 연결하면 오디오 경로가 자동으로 헤드셋으로 변경됩니다.

### 블루투스 헤드셋

전화기에 블루투스 헤드셋을 사용할 수 있습니다. 블루투스 무선 헤드셋을 사용할 때 일반적으로 헤 드셋은 전화기의 배터리 전원 소비를 증가시키고 배터리 수명을 줄일 수 있습니다.

블루투스 무선 헤드셋을 사용하기 위해 전화기를 보이는 범위에 둘 필요는 없지만 벽, 문 등의 장애 물이나 다른 전자 장비로부터의 간섭이 연결에 영향을 줄 수는 있습니다.

## 데스크탑 충전기

Cisco 무선 IP 전화기 8821 데스크탑 충전기을 사용하여 Cisco Wireless IP Phone 8821 및 예비 전화기 배터리를 충전할 수 있습니다. 충전기는 AC 전원으로 작동하거나 충전된 예비 전화기 배터리에서 작 동합니다. 표준 랩톱 케이블 잠금 장치로 고정될 수 있습니다. 이 충전기에는 최대 전압(4.35 V)을 표 시하는 레이블이 뒤쪽에 있습니다.

Cisco 무선 IP 전화기 8821-EX 데스크탑 충전기을 사용하여 Cisco Wireless IP Phone 8821-EX 및 예비 전화기 배터리를 충전할 수 있습니다. 충전기는 AC 전원으로 작동하거나 충전된 예비 전화기 배터리 에서 작동합니다. 표준 랩톱 케이블 잠금 장치로 고정될 수 있습니다. 충전기는 Cisco WirelessIPPhone 8821-EX의 그래픽을 표시하고 전압 레이블이 없다는 점을 제외하고는 Cisco 무선 IP 전화기 8821 데 스크탑 충전기와(과) 동일하게 보입니다.

- $\backslash ! \backslash$
- Cisco 무선 IP 전화기 8821 데스크탑 충전기은 Cisco Wireless IP Phone 8821 및 해당 전화기용 여 분의 배터리만 충전합니다. 에서 Cisco Wireless IP Phone 8821-EX 또는 여분의 배터리를 충전할 수 없습니다 Cisco 무선 IP 전화기 8821 데스크탑 충전기. 주의

다음 그림은 Cisco Wireless IP Phone 8821가 있는 Cisco 무선 IP 전화기 8821 데스크탑 충전기를 보여 줍니다.

그림 **1: Cisco Wireless IP Phone 8821** 및 **Cisco** 무선 **IP** 전화기 **8821** 데스크탑 충전기

주의 위험한 환경에서 데스크탑 충전기를 사용하지 마십시오.

또한 데스크탑 충전기를 사용하여 전화기를 핸즈프리 모드에서 사용할 수 있습니다. 이 문서에서 데스크탑 충전기라는 용어는 두 충전기를 모두 나타냅니다.

**3**

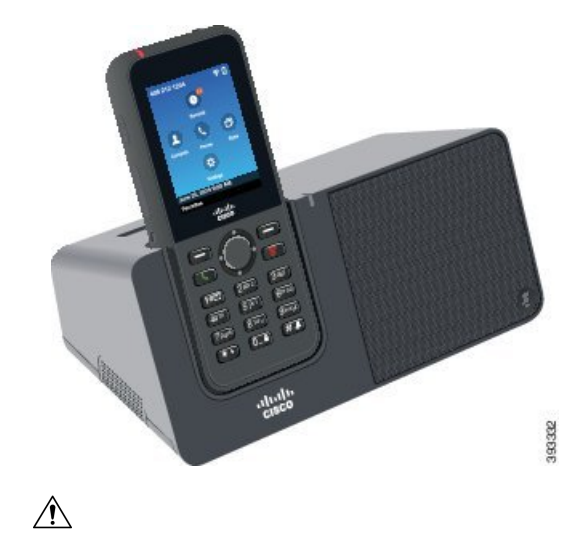

#### 데스크탑 충전기 설정

안정된 작업 표면에 데스크탑 충전기를 놓으십시오.

시작하기 전에

충전기와 함께 제공되는 케이블이 필요합니다. 이 케이블의 한 쪽 끝에는 플러그가 있고 다른 쪽 끝 에는 USB 커넥터가 있습니다.

전화기와 함께 제공되는 전원 어댑터가 필요합니다.

프로시저

단계 **1** 케이블의 플러그 끝을 데스크탑 충전기에 꽂습니다.

단계 **2** 케이블의 USB 끝을 전원 어댑터에 꽂고 전원 어댑터를 전기 콘센트에 꽂습니다.

#### 데스크탑 충전기로 전화기 충전

전화기 LED가 적색으로 켜지고 메시지 또는 아이콘이 전화기 화면에 표시되면 배터리가 충전기에서 충전 중임을 알 수 있습니다. 배터리가 완전히 충전되면 LED가 녹색으로 바뀝니다. 전화기는 다시 충 전하는 데 최대 3시간이 걸릴 수 있습니다.

전화기에 보호 케이스가 있는 경우 전화기를 데스크탑 충전기로 충전하기 전에 케이스를 제거할 필 요가 없습니다. 충전기를 전화기에 맞게 개조합니다.

전화기를 충전기에 꽂을 때 전화기 하단에 있는 충전 핀을 멀티 충전기의 커넥터와 맞추십시오. 전화 기가 충전기에 올바르게 놓이면 자석으로 제 위치에 고정됩니다. LED가 켜지지 않으면 맞춤이 올바 르지 않은 것입니다.

 $\sqrt{N}$ 

위험한 환경에서 전화기를 충전하지 마십시오. 주의

전화기가 젖은 경우 충전하지 마십시오.

프로시저

단계 **1** (선택 사항) 케이스에 전화기용 충전기 장착: 뒷면이 사용자를 향하도록 충전기를 돌리고, 세 손가락 을 3/4 정도 컵으로 넣은 다음, 누르고 당깁니다. 컵이 밖으로 나옵니다.

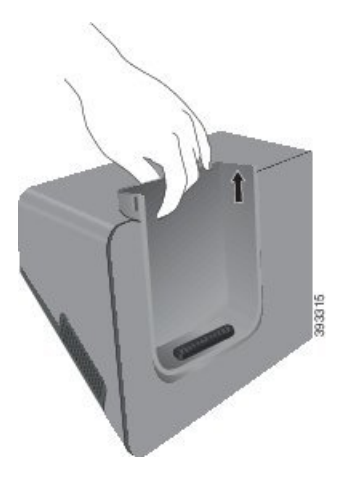

참고 처음으로 컵을 제거할 때는 두 손을 사용해야 할 수 있습니다.

단계 **2** 화면이 사용자 쪽으로 향하게 하여 충전 슬롯에 전화기를 놓습니다. 전화기가 케이스 안에 있는 경우 전화기를 충전 슬롯으로 눌러서 전화기가 접촉부와 연결되도록 합니다.

전화기의 LED가 적색으로 켜지는지 확인하십시오. LED가 켜지지 않으면 전화기를 제거하고 다시 충전기에 삽입합니다.

전화기가 케이스 안에 있는 경우 케이스 때문에 전화기와 케이스가 기울어집니다.

단계 **3** 충전기에서 전화기를 제거할 때 전화기를 앞으로 기울이고 위로 들어올려 자석에서 커넥터를 분리 합니다.

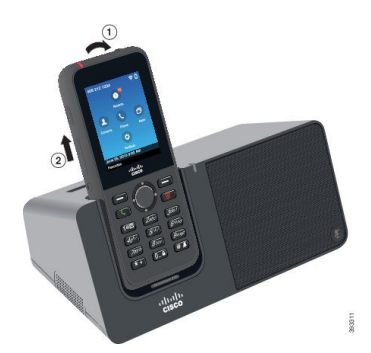

단계 **4** (선택 사항) 충전 컵을 충전기 안으로 밀어 넣습니다. 컵이 충전기의 앞면 및 윗면과 같은 높이인지 확 인합니다.

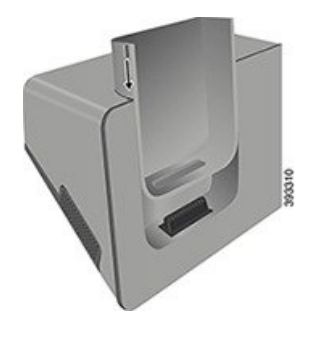

## 데스크탑 충전기로 여분의 배터리 충전

데스크탑 충전기로 여분의 배터리를 충전할 수 있습니다. 배터리는 충전에 최대 3시간이 걸릴 수 있 습니다.

 $\triangle$ 

주의 위험한 환경에서 배터리를 충전하지 마십시오.

배터리가 충전 중일 때 충전기의 여분의 배터리 LED가 적색으로 켜집니다. 배터리가 충전되었을 때 충전기의 여분의 배터리 LED가 녹색으로 켜집니다.

프로시저

단계 **1** Cisco 레이블이 사용자를 마주하고 배터리의 화살표가 아래로 향하도록 배터리를 잡습니다. 단계 **2** 전화기 받침대 뒤에 있는 슬롯에 여분의 배터리를 꽂고 꽉 누릅니다.

# 멀티 충전기

Cisco 무선 IP 전화기 8821 멀티 충전기를 사용하여 최대 6개의 Cisco Wireless IP Phone 8821와 6개의 여분의 배터리를 동시에 충전할 수 있습니다. 전화기가 보호 케이스에 들어 있는 경우 케이스를 제거 하지 않고 충전할 수 있습니다. 이 충전기에는 최대 전압(4.35 V)을 표시하는 레이블이 뒤쪽에 있습니 다.

Cisco 무선 IP 전화기 8821-EX 멀티 충전기를 사용하여 최대 6개의 Cisco Wireless IP Phone 8821-EX와 6개의 여분의 배터리를 동시에 충전할 수 있습니다. 전화기가 보호 케이스에 들어 있는 경우 케이스 를 제거하지 않고 충전할 수 있습니다. 충전기는 Cisco Wireless IP Phone 8821-EX의 그래픽을 표시하 고 전압 레이블이 없다는 점을 제외하고는 Cisco 무선 IP 전화기 8821 멀티 충전기와(과) 동일하게 보 입니다.

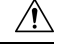

Cisco 무선 IP 전화기 8821 멀티 충전기은 Cisco Wireless IP Phone 8821 및 해당 전화기용 여분의 배터리만 충전합니다. 에서 Cisco Wireless IP Phone 8821-EX 또는 여분의 배터리를 충전할 수 없 습니다 Cisco 무선 IP 전화기 8821 멀티 충전기. 주의

다음 그림은 멀티 충전기를 보여줍니다. 전화기는 충전 컵의 왼쪽과 오른쪽에 위치하고 여분의 배터 리는 가운데에 놓입니다.

그림 **2: Cisco Wireless IP Phone 8821** 및 **Cisco** 무선 **IP** 전화기 **8821** 멀티 충전기

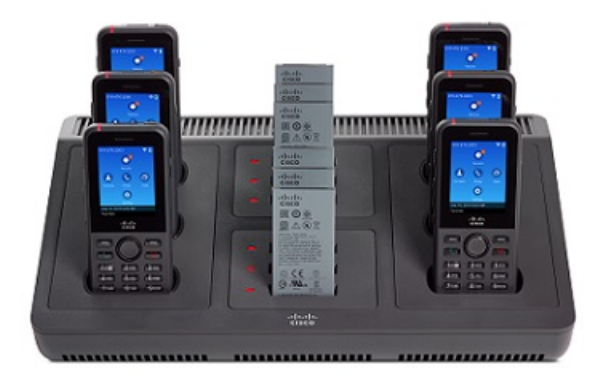

$$
\overbrace{\mathbb{V}}
$$

주의 위험한 환경에서 멀티 충전기를 사용하지 마십시오.

멀티 충전기는 작업대에 놓거나 벽면 장착 키트로 벽면에 장착할 수 있습니다. 이 문서에서 멀티 충전기라는 용어는 두 충전기를 모두 나타냅니다.

### 멀티 충전기 설정

전원 잭은 멀티 충전기의 오른쪽에 있습니다.

프로시저

- 단계 **1** 전원 코드의 잭 끝을 멀티 충전기에 꽂습니다.
- 단계 **2** 전원 코드의 다른 쪽 끝을 전원 어댑터에 꽂습니다.
- 단계 **3** 전원 어댑터를 전기 콘센트에 꽂습니다.
- 단계 **4** 안정된 작업 표면에 멀티 충전기를 놓습니다.

### 멀티 충전기 벽면 장착 키트 설치

벽면 장착 키트는 다음 구성요소와 함께 제공됩니다.

- 브래킷
- 나사 5개와 셀프 탭핑 나사못 앵커 5개를 포함한 패키지

시작하기 전에

다음 도구가 필요합니다.

- 드릴과 0.25인치 드릴 비트
- 연필
- 수준
- #1 및 #2 십자 드라이버

전원 케이블과 전원 어댑터가 필요합니다.

프로시저

단계 **1** 브래킷의 위치를 결정합니다. 브래킷의 오른쪽 아래 가장자리는 전기 콘센트와 거리가 50인치(127 cm) 미만이어야 합니다.

액세서리

단계 **2** 벽면 브래킷을 장착합니다.

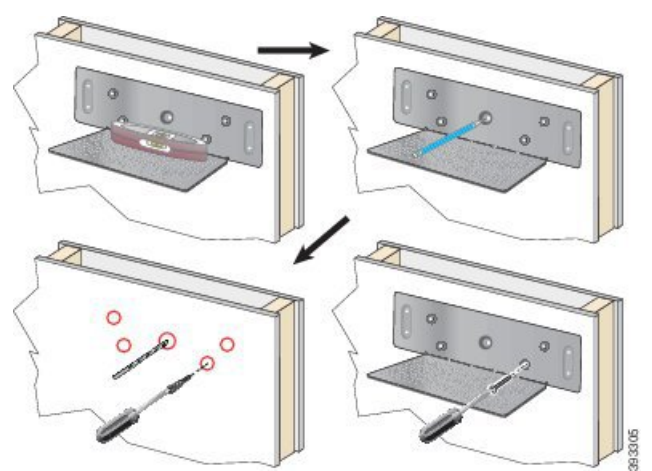

- a) 다이어그램에 나타난 대로 브래킷을 벽면에 고정시킵니다.
- b) 수준기를 사용해 브래킷이 수평인지 확인하고 연필로 나사 구멍을 표시합니다.
- c) 드릴과 드릴 비트를 사용하여 앵커를 설치합니다.
- d) 브래킷을 벽면에 나사로 고정시킵니다.

단계 **3** 포스트 홀더를 멀티 충전기에 위치시킵니다.

단계 **4** 포스트 홀더가 브래킷의 포스트 앞에 있도록 멀티 충전기를 잡고, 멀티 충전기를 벽쪽으로 누른 다음 포스트가 홀더에 안착되도록 멀티 충전기를 아래로 누릅니다.

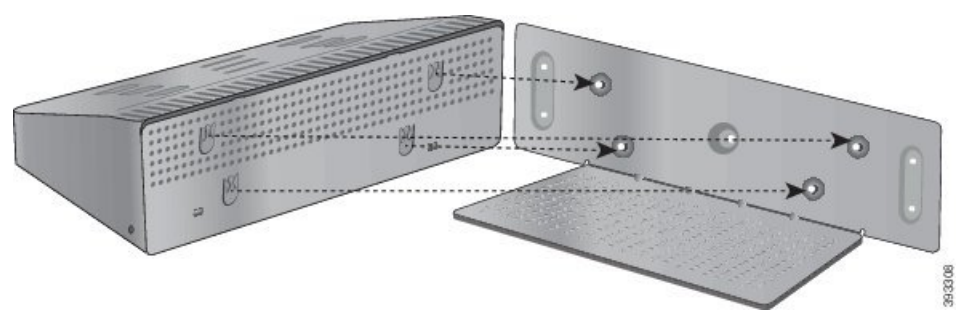

다음은 포스트 홀더를 확대한 것입니다.

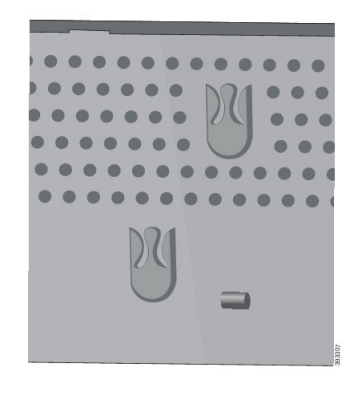

단계 **5** 전원 코드의 잭 끝을 멀티 충전기에 꽂습니다. 단계 **6** 전원 코드의 다른 쪽 끝을 전원 어댑터에 꽂습니다. 단계 **7** 전원 어댑터를 전기 콘센트에 꽂습니다.

## 멀티 충전기로 전화기 충전

전화기 LED가 적색으로 켜지면 배터리가 멀티 충전기에서 충전 중임을 알 수 있습니다. 배터리가 완 전히 충전되면 LED가 녹색으로 바뀝니다. 전화기는 다시 충전하는 데 최대 3시간이 걸릴 수 있습니 다.

전화기에 보호 케이스가 있는 경우 전화기를 멀티 충전기로 충전하기 전에 케이스를 제거할 필요가 없습니다. 멀티 충전기를 전화기에 맞게 개조합니다.

전화기를 멀티 충전기에 꽂을 때 전화기 하단에 있는 충전 핀을 멀티 충전기의 커넥터와 맞추십시오. LED가 켜지지 않으면 맞춤이 올바르지 않은 것입니다.

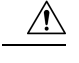

위험한 환경에서 전화기를 충전하지 마십시오. 주의

전화기가 젖은 경우 충전하지 마십시오.

프로시저

단계 **1** (선택 사항) 케이스에 전화기용 충전기 장착: 컵 안으로 세 손가락을 넣고, 컵 안에 있는 슬롯을 찾은 다음, 슬롯을 사용하여 컵을 밖으로 당겨서 꺼냅니다.

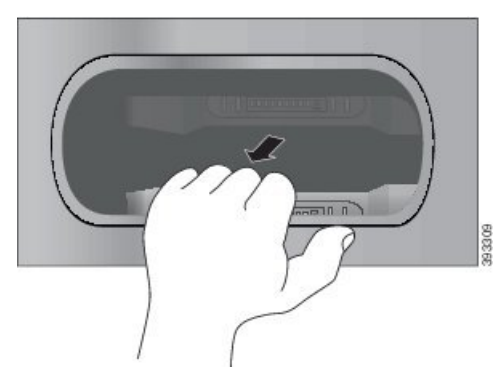

단계 **2** 전화기를 빈 충전 슬롯에 놓습니다. 전화기가 케이스 안에 있는 경우 전화기를 충전 슬롯으로 눌러서 전화기가 접촉부와 연결되도록 합니다.

전화기의 LED가 적색으로 켜지는지 확인하십시오. LED가 켜지지 않으면 전화기를 제거하고 다시 멀티 충전기에 삽입합니다.

단계 **3** (선택 사항) 충전 컵이 멀티 충전기 상단과 같은 높이가 되도록 하고 컵을 멀티 충전기에 밀어 넣습니 다.

### 멀티 충전기로 여분의 배터리 충전

멀티 충전기에서 여분의 배터리를 충전할 수 있습니다. 배터리는 충전에 최대 3시간이 걸릴 수 있습 니다.

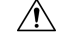

주의 위험한 환경에서 배터리를 충전하지 마십시오.

배터리가 충전 중일 때 충전기 옆에 있는 배터리 LED가 적색으로 켜집니다. 배터리가 충전되었을 때 배터리 LED가 녹색으로 켜집니다.

프로시저

배터리 접촉면과 충전기 커넥터를 맞춰 빈 여분의 배터리 슬롯에 배터리를 놓습니다. 배터리 LED가 적색으로 켜지지 않으면 배터리를 제거하고 배터리 슬롯에 다시 끼웁니다.

## 케이블 잠금 장치로 충전기 보안

최대 20mm 폭의 랩톱 케이블 잠금 장치를 사용하여 데스크탑 충전기 또는 멀티 충전기를 보안할 수 있습니다.

프로시저

- 단계 **1** 케이블 잠금 장치의 고리 끝을 가져와 전화기를 고정하려는 물체에 감습니다.
- 단계 **2** 케이블의 고리 끝에 잠금 장치를 끼웁니다.
- 단계 **3** 케이블 잠금 장치를 풉니다.
- 단계 **4** 잠금 버튼을 누른 상태에서 잠금 톱니를 맞춥니다.
- 단계 **5** 충전기의 잠금 슬롯에 케이블 잠금 장치를 끼우고 잠금 버튼을 풉니다.
- 단계 **6** 케이블 잠금 장치를 잠급니다.

 $\overline{\phantom{a}}$ 

I

번역에 관하여

Cisco는 일부 지역에서 본 콘텐츠의 현지 언어 번역을 제공할 수 있습니다. 이러한 번역은 정보 제 공의 목적으로만 제공되며, 불일치가 있는 경우 본 콘텐츠의 영어 버전이 우선합니다.